# Настройки системы

- [Общие настройки](#page-0-0)
- [Реферы](#page-2-0)
- [Сервер уведомлений \(инфогейт\) \(₽\)](#page-3-0)
- [Сервер цепочек](#page-3-1)
- [Сервер процессинга для демо кассы](#page-3-2)

В разделе представлены некоторые настройки отдельных модулей и функций системы. Изменение настроек доступно по кнопке Редактировать:

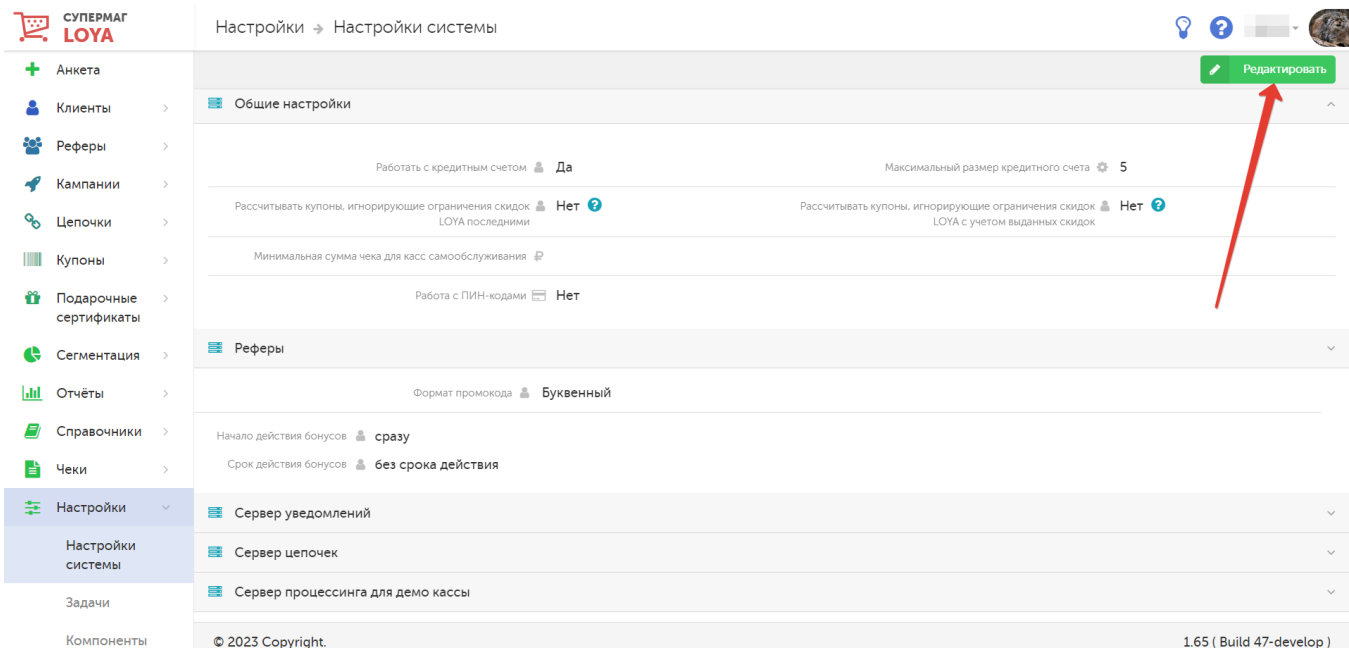

## <span id="page-0-0"></span>Общие настройки

В разделе помещены настройки, необходимые для работы с [кредитными счетами УПЛ](https://manual.retail-soft.pro/pages/viewpage.action?pageId=50616665#id--creditaccount), а также алгоритмами расчета скидок при применении в чеке купонов, [игнорирующих ограничения скидок LOYA.](https://manual.retail-soft.pro/pages/viewpage.action?pageId=50616463#id--ignorcount)

Работать с кредитным счетом – активация настройки делает возможной работу с кредитными бонусными счетами УПЛ.

Максимальный размер кредитного счета – порог лимита на кредитном бонусном счете УПЛ.

Рассчитывать купоны, игнорирующие ограничения скидок LOYA последними - приоритет в процессе расчета чека отдается всем вознаграждениям, кроме купонов с активным параметром игнорирования ограничений вознаграждений. Скидка по таким купонам рассчитывается в последнюю очередь.

Рассчитывать купоны, игнорирующие ограничения скидок LOYA с учетом выданных скидок – параметр обеспечивает учет в чеке купонов, игнорирующих ограничения вознаграждений LOYA, в последнюю очередь и позволяет клиенту получить максимальное вознаграждение по такому купону: скидка по нему будет рассчитываться согласно правилам, подробно описанным в тексте подсказки к полю:

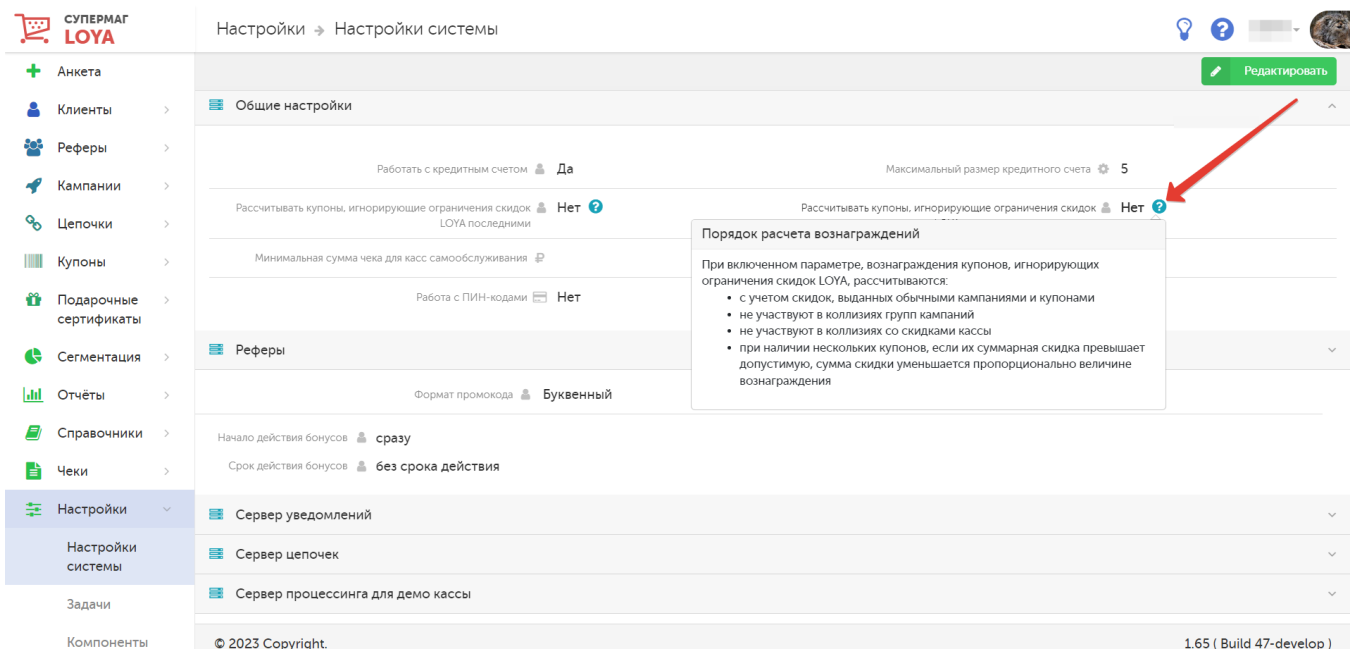

Данный параметр неотъемлемо связан с параметром Рассчитывать купоны, игнорирующие ограничения скидок LOYA последними и не может быть активирован, если параметр Рассчитывать купоны, игнорирующие ограничения скидок LOYA последними не активен.

Минимальная сумма чека для касс самообслуживания – параметр отображает минимальную сумму, ниже которой чек не может быть оплачен на киоске или кассе самообслуживания. Как правило, требование минимальной суммы чека касается только киосков и касс самообслуживания в магазине и связано с вводимыми иногда ограничениями на минимальную сумму, которую можно оплатить банковской картой. При предоставлении в чеке скидок, которые приводят к сумме меньше, чем это значение, LOYA производит перерасчет вознаграждений клиента согласно следующей схеме:

- если при расчете скидок сумма чека падает ниже значения параметра, то LOYA сокращает суммы скидок;
- если сокращения суммы скидок не достаточно для достижения порога, то урезается сумма бонусов, предлагаемая для списания.

Примечание. Если после расчета вознаграждений, произведенного системой LOYA, сработает еще какая-то скидка кассовой системы, то при оплате возникнет проблема.

Работа с ПИН-кодами – параметр позволяет работать с картами клиентов, защищенными пин-кодом. Установить пин-коды для карт лояльности можно исключительно через внешнее АРІ. Пин-код карты нельзя изменить вручную через интерфейс LOYA – там (на странице с [информационной сводкой о карте\)](https://manual.retail-soft.pro/pages/viewpage.action?pageId=50616667#id--overview) доступны для изменения только настройки работы с ним. На текущий момент, работа с пин-кодами поддержана только для кассового ПО УКМ 4.

При активации работы с пин-кодами через API, в интерфейсе LOYA становятся доступны следующие настройки:

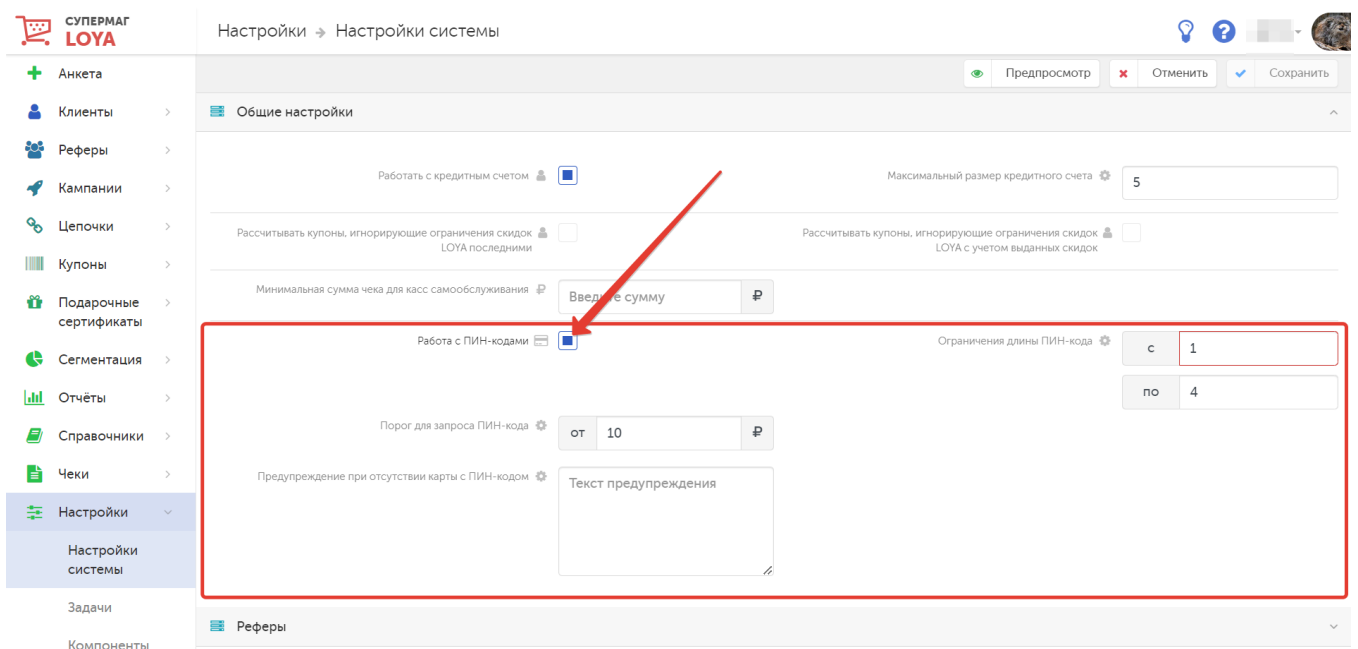

Порог для запроса ПИН-кода – в поле указывается пороговое значение количества списываемых бонусов, при превышении которого LOYA будет запрашивать у клиента ввод пин-кода (по умолчанию, установлено значение 0, то есть пин-код запрашивается всегда).

Предупреждение при отсутствии карты с ПИН-кодом – поле для текста сообщения, которое будет выводиться клиенту, если он пытается списать количество бонусов, превышающее значение в поле Порог для запроса ПИН-кода, но у него не имеется карты нового образца (с пин-кодом). Пример сообщения: "Для полного доступа к использованию бонусов обратитесь к кассиру или по телефону горячей линии: 8-800-770-7627 для бесплатной замены Вашей карты на новую карту с ПИН-кодом".

Ограничения длины ПИН-кода – в поле с указывается минимальное количество символов в пин-коде, в поле по – максимальное.

Выставленные параметры необходимо сохранить.

Примечание. Если к профилю клиента привязано сразу несколько активных карт, то у каждой из них будет свой пин-код. Однако, запоминать все из них клиенту необязательно: при попытке списать баллы с одной из карт, достаточно ввести правильный пин-код от любой активной карты из своего профиля.

## <span id="page-2-0"></span>Реферы

В разделе представлены некоторые настройки [реферальной программы LOYA](https://manual.retail-soft.pro/pages/viewpage.action?pageId=52170332):

Формат промокода – характеристика уникальной последовательности символов, формирующей [промо-код](https://manual.retail-soft.pro/pages/viewpage.action?pageId=52170332#id-()-promo).

Буквенный – промо-код состоит только из буквенных символов (только латинских).

Буквенно-цифровой – промо-код состоит из буквенных символов (только латинских) и цифр.

Цифровой – промо-код состоит только из цифр.

Начало действия бонусов – выбор временного момента, когда бонусы станут доступными для списания и вывода:

Сразу – мгновенно после зачисления;

Отложенное – с указанной ниже задержкой;

В указанный день месяца – в указанную дату.

#### Начало действия:

- при выборе опции Отложенное, в данном поле указывается количество дней задержки до начала действия бонусов;

- при выборе опции В указанный день месяца, в этом поле указывается число месяца, в которое бонусы станут доступными.

Срок действия бонусов - из выпадающего списка выбирается варианты ограничения срока действия бонусов:

Без срока действия – бонусы действуют бессрочно.

Ограничивать в днях/месяцах – указывается число дней/месяцев, по истечении которых бонусы сгорят.

До указанного дня года – указывается число и месяц сгорания бонусов. При выборе данной опции, дополнительно появляется поле Сжигать бонусы, начисленные не позднее, в котором опционально можно указать крайнее число и месяц начисления бонусов, подлежащих сжиганию: бонусы, начисленные позднее указанной в этом поле даты, не будут сгорать.

До указанного дня месяца – указывается число и месяц сгорания бонусов.

# <span id="page-3-0"></span>Сервер уведомлений (инфогейт) (₽)

Раздел содержит информацию о настройках инфогейта, который используется для отправки сообщений SMS, E-mail и Viber из LOYA. В случае использования инфогейта LOYA, наша команда получает API от сервиса рассылок, который вам интересен, выполняет интеграцию с ним и все настройки, принимая, таким образом, частичную ответственность за качество и стабильность работы функционала. Услуга пользования инфогейтом LOYA является платной.

При желании, вы можете осуществить интеграцию с сервисом рассылок самостоятельно, пользуясь открытым API LOYA, однако в таком случае, наша команда не несет ответственности за качество работы функционала.

Подробные условия пользования сервером уведомлений прописываются при приобретении продукта LOYA.

# <span id="page-3-1"></span>Сервер цепочек

В разделе указывается адрес и порт сервера цепочек, если в вашей версии системы используется функционал [триггерных цепочек LOYA.](https://manual.retail-soft.pro/pages/viewpage.action?pageId=50616658)

Адрес и порт сервера цепочек предоставляется представителем команды технической поддержки LOYA по окончании выполнения настроек модуля.

### <span id="page-3-2"></span>Сервер процессинга для демо кассы

В данном разделе указаны настройки сервера процессинга LOYA, который обслуживает [демо-кассу](https://manual.retail-soft.pro/pages/viewpage.action?pageId=50616526) вашей версии LOYA. Как и в случае с сервером цепочек, настройки данного функционала полностью выполняются службой технической поддержки LOYA и изменению пользователем не подлежат.